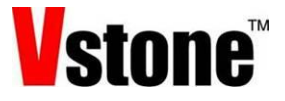

## 情報とコンピュータ プログラムによる計測と制御 発展学習:水運びゲームの作成

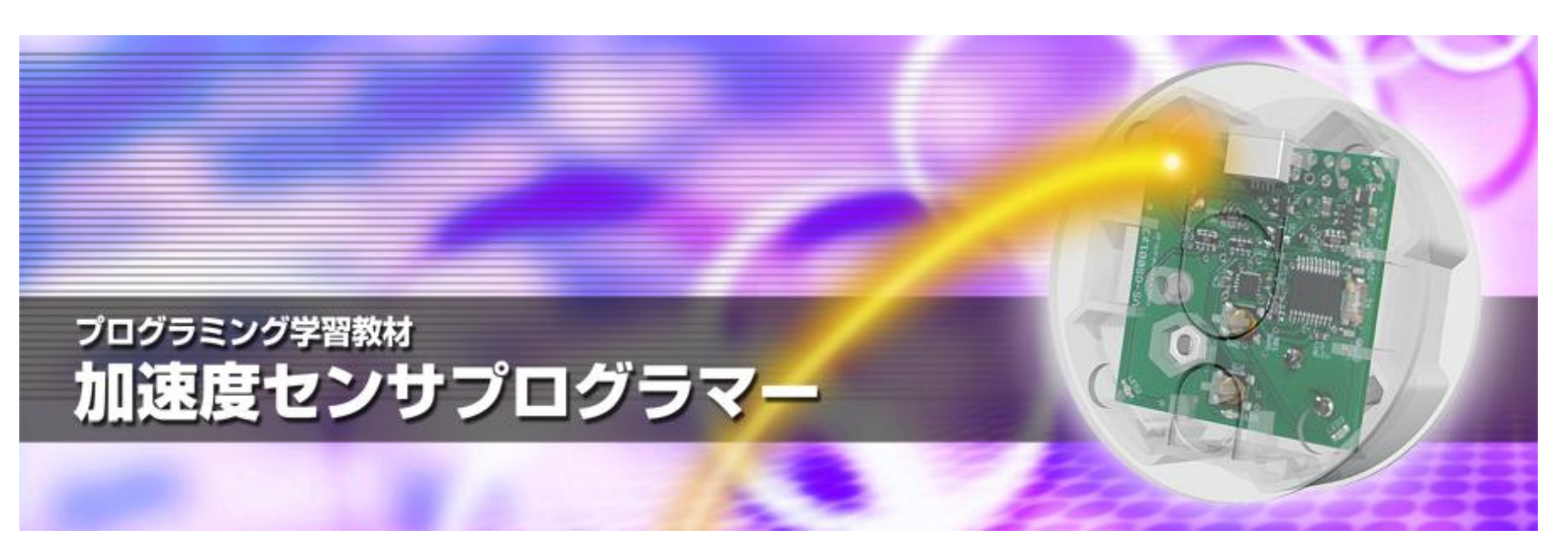

発展学習

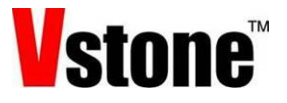

# •水運びゲームを作成しましょう。

- 本体を傾けないように、教室などを一周するゲームです。
- 本体を傾けると、ブザーが鳴ってLEDが一つ消えます。
- 全てのLEDが消えるとゲームオーバーです。
- プログラム作成には、上級者向けの「演算ブロック」を使 います。

しきい値の確認

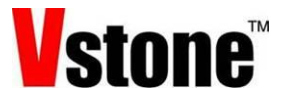

#### まずは、どれだけ傾けたら「水がこぼれた」と判断するか、 センサの反応を調べて考えましょう。

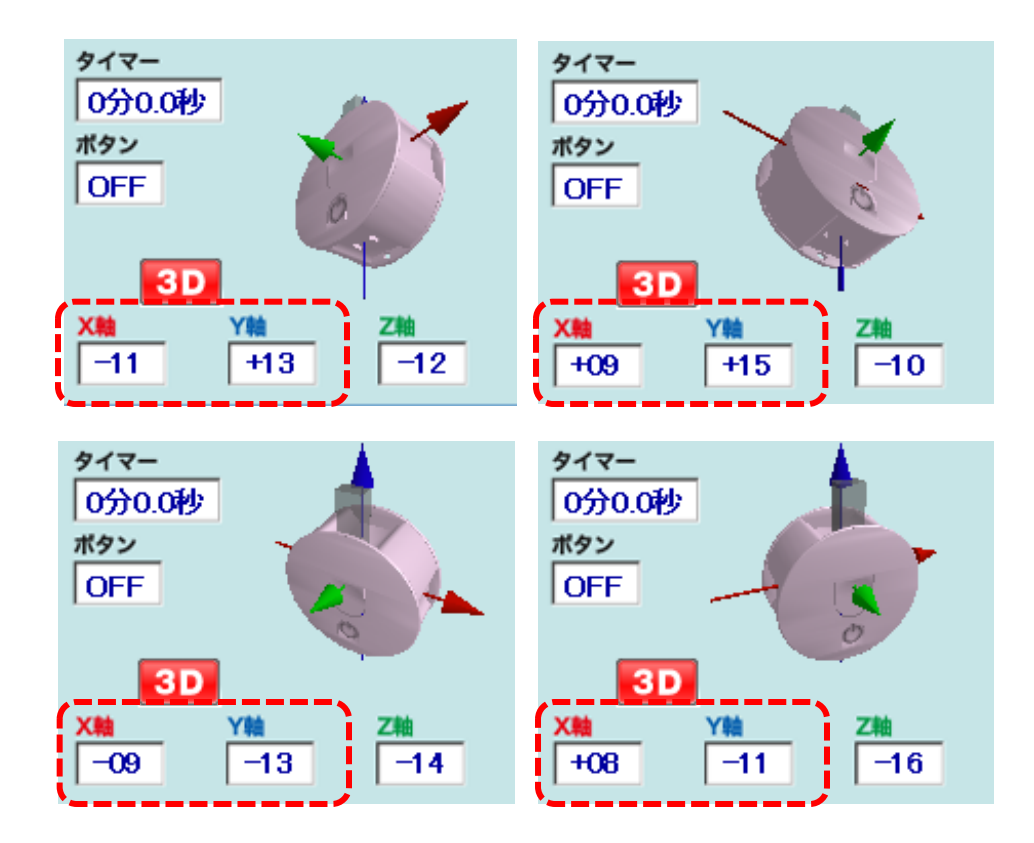

本体を傾けたときの数値をセンサ エリアで調べてみましょう。

どの方向も、大体「**+12**」または 「**-12**」が「傾いたかどうか」の境目 **=**しきい値です。

今回はこの値を使います。 (自分で調べて別のしきい値を考え ても良いです)

## 分岐の仕組みの作成

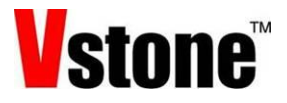

## 求めたしきい値から、まずは「一定以上傾いたらブザーが 鳴る」部分をプログラミングしましょう。

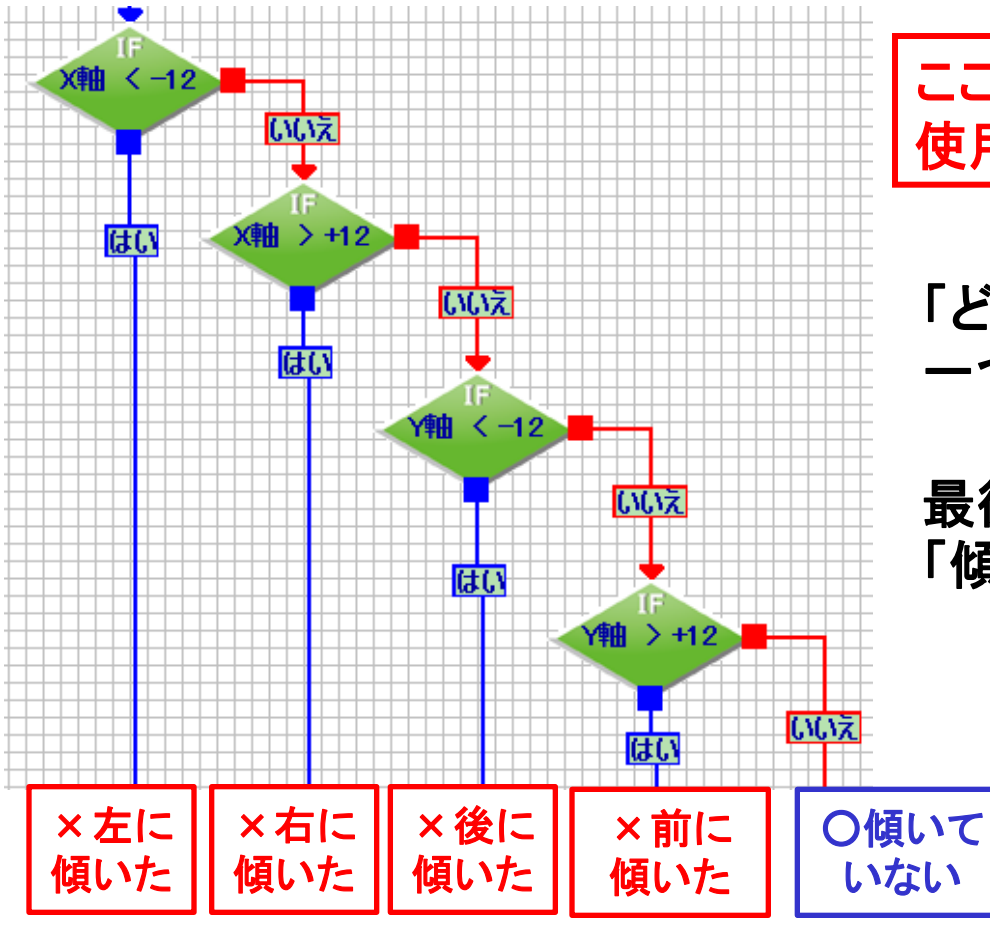

ここでは、分岐ブロックを4連続で 使用します。

「どの向きに傾いた」のかを、 一つずつ分岐で判断していきます。

最後まで「いいえ」なら、どこにも 「傾いていない」ことになります。

## 一定以上傾いたらブザーが鳴るプログラム

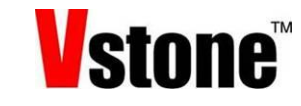

#### 実際にここまでのプログラムを作ってみましょう。

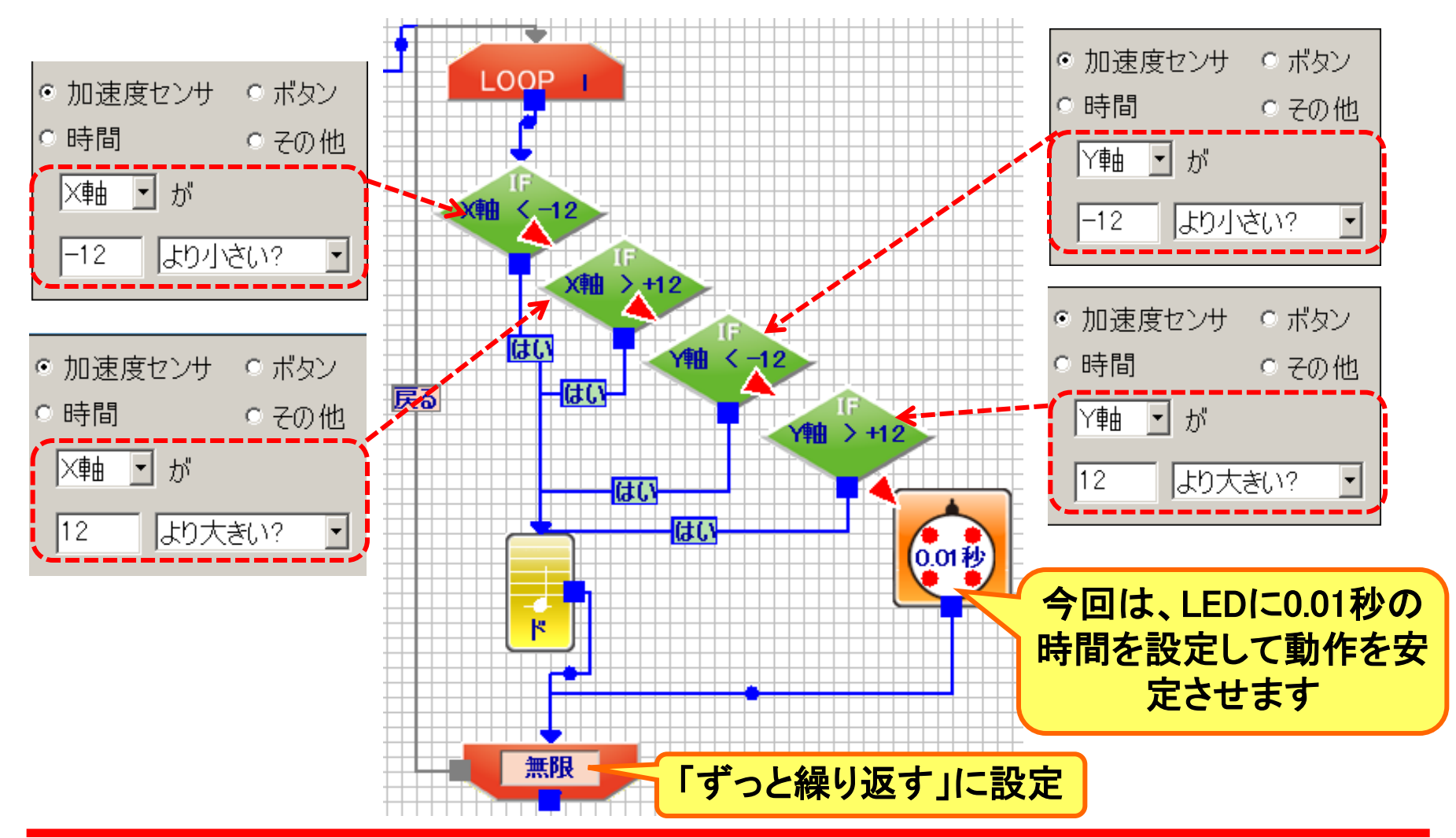

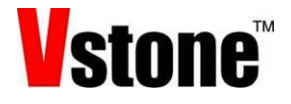

次に、水が**1**回こぼれるたびに**LED**が一つ消えて、**LED**がすべて 消える(**4**回こぼれる)とゲームオーバーになるプログラムを作ります。

> 「水がこぼれた回数」は、「演算ブロック」を使って、 本体の「変数」に記録しましょう。

「変数」とは? コンピュータの「メモリ」に記憶される数値。好きな値をプログラムから 記憶させたり、過去に記憶した値を読み出したりできます。 また、記憶した数に対して、足し算や掛け算など計算もできます。

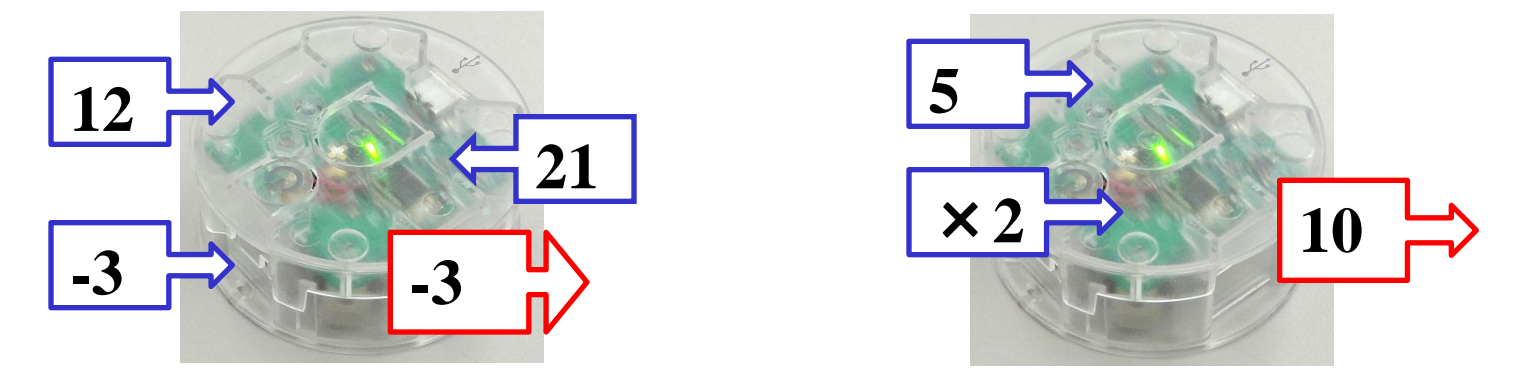

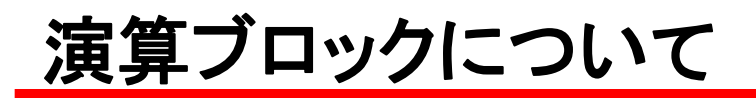

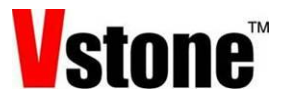

### 演算ブロックを使用する場合は、上級者向け機能設定で 「演算ブロックを使う」を有効にします。

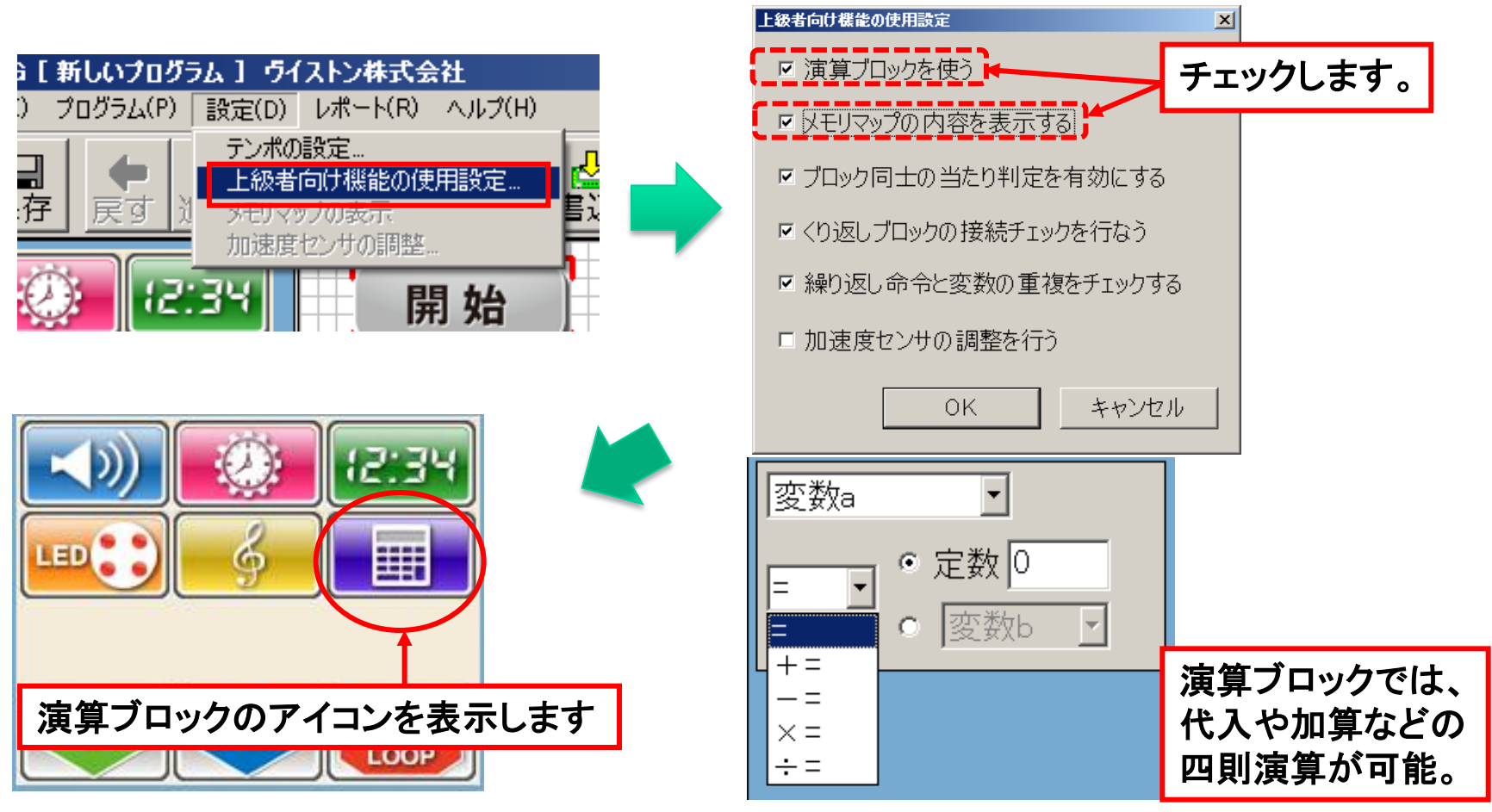

# メモリマップウィンドウについて

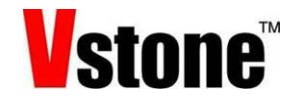

 $\Box$   $\Box$   $\times$ 

「メモリマップの内容を表示する」をチェックすると、 画面に変数の内容を確認できる「メモリマップウィ ンドウ」を表示します。

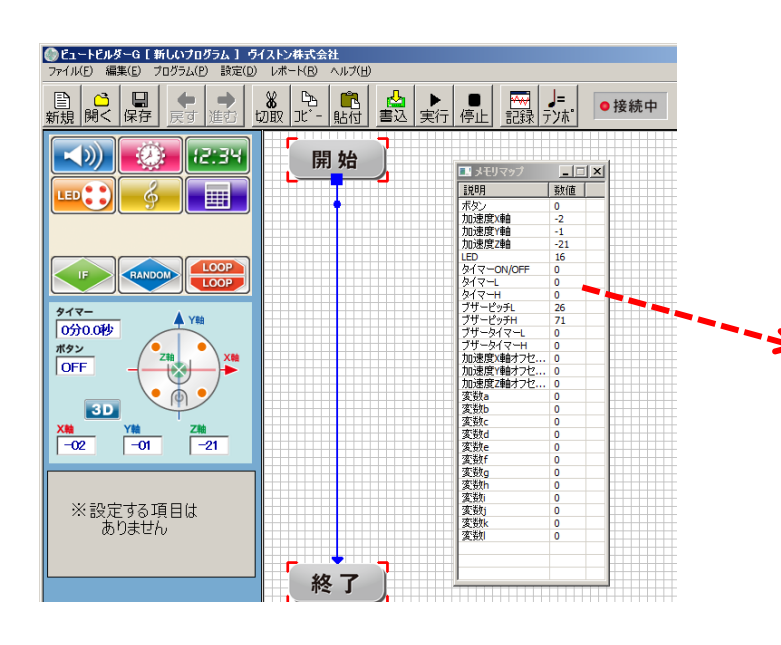

説明 数値 ポタン 0 加速度X軸 -2 加速度随 -3 加速度2軸 -22 **LED** 16 タイマーON/OFF 0 タイマーロ 0  $247 - H$ 0 ブザードッチレ 26 ブザーピッチH 71 ブザータイマーレ 0 ブザータイマーH 0 加速度X軸オフセ...  $\Omega$ 加速度Y軸オフセ... 0 加速度2軸大功2 Δ. 変数a  $\mathbf{0}$ 変数b 0 麥勒d 0 変数d 0 麥勒e 0 п 変数f Т 0 変数g 0 変数h 0 п Ť 変数i 0 変数j 0 п 変数k т 0 変数 0

国 メモリマップ

変数以外に、センサや操作ボタンの数値もメモリマップに 含まれます。プログラムから使える変数は、**a**~**l**の**12**個です。

## 演算ブロックの組み込み

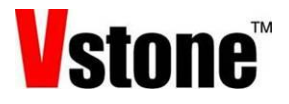

#### 今回は変数**a**に回数を記録します。演算ブロックを**2**個追加し、 **1**つ目は開始直後に変数を初期化(**0**に戻す)します。 **2**つ目は、こぼれたときに回数を増やす(**1**を加算)ように設定します。

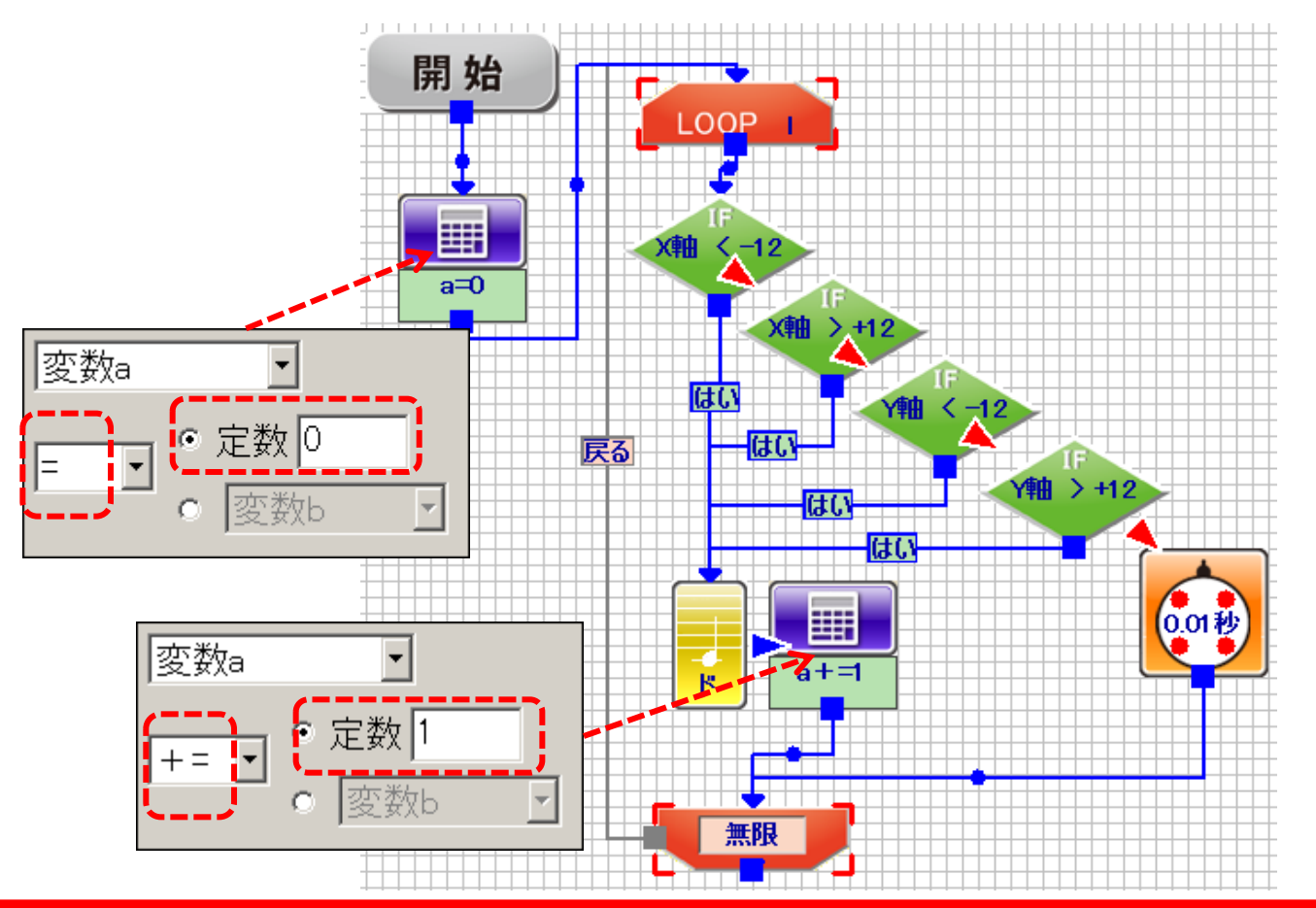

#### *Vstone* こぼれた回数に応じて**LED**のパターンを変更

#### こぼした回数に応じて**LED**の光り方が変わるよう、プログラムの後半を改造し ます。「傾いたか」の分岐を応用して、変数**a**の数値で**5**通りに分岐させます。

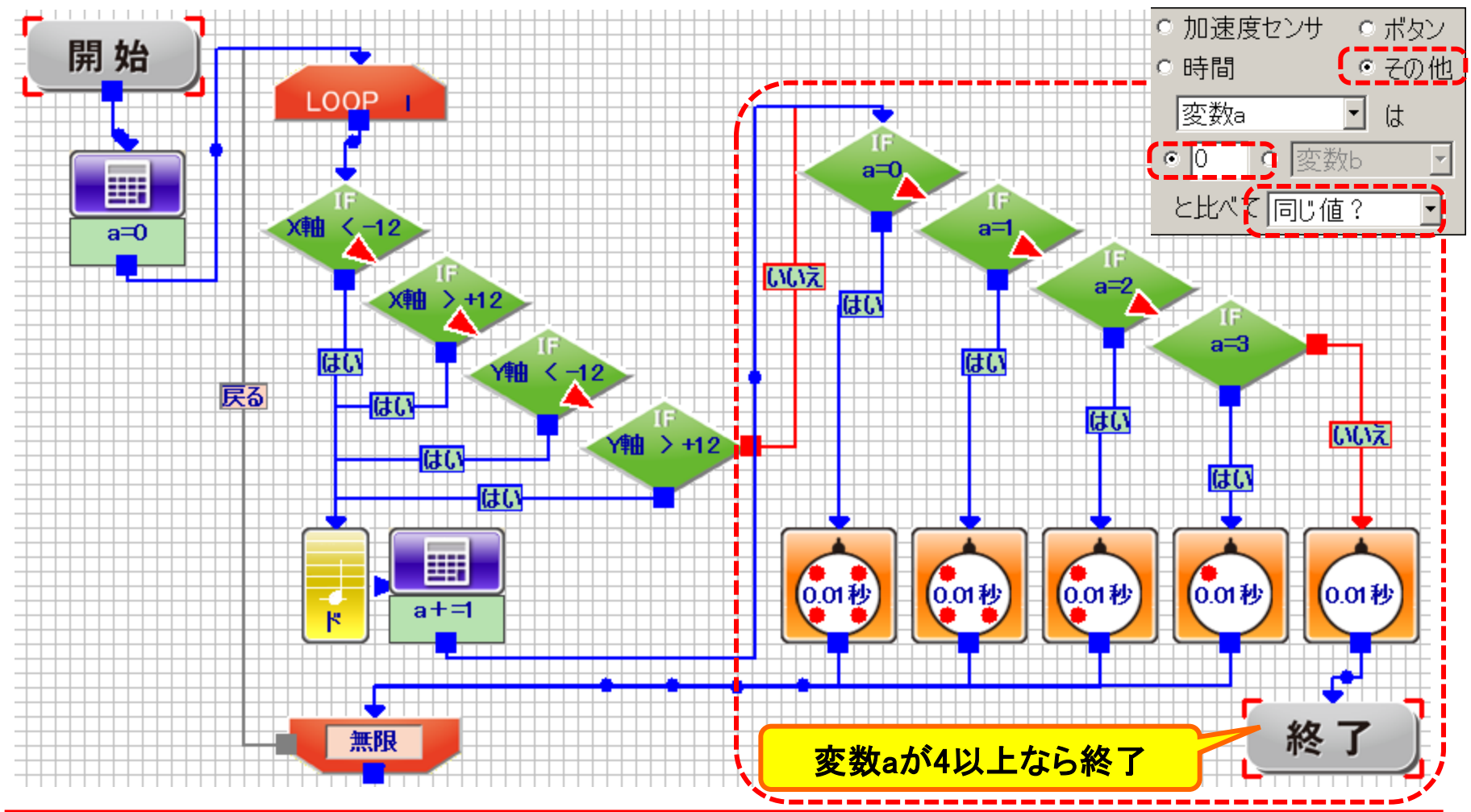

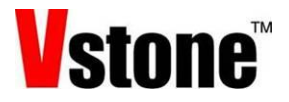

### プログラムができたら実行してみましょう。繰り返しの終了に つながらない部分があるので、下の警告が出ますが、「いい え」をクリックして書き込んでください。

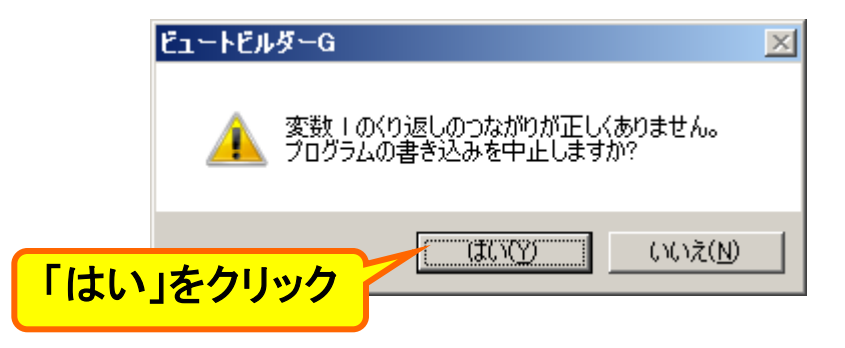

より良いプログラムにするためには**…**

- 最初や最後にブザーを鳴らして、スタート・ゲームオーバーをわかりやすくしてみ ましょう。
- 難易度を調整してみましょう。調整できる箇所は何箇所かあります。 (センサのしきい値、ブザーの音の長さ、**LED**の点灯時間・・・)

【まとめ】

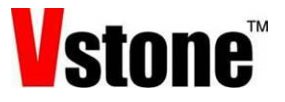

コンピュータは、順次や繰り返し・分岐などのプログラムによって 処理を行ない、我々の生活において計測や制御で重要な役割を 果たしています。

今後もコンピュータの発展に伴い、生活に役立つたくさんの

コンピュータ制御機器が出てくることでしょう。

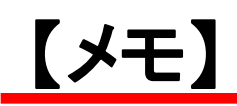

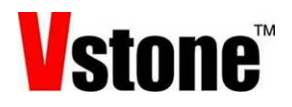